# CS 162 Intro to Computer Science II

Lecture 7 Structs (cont. ) File Separation & Compilation Makefile 1/29/24

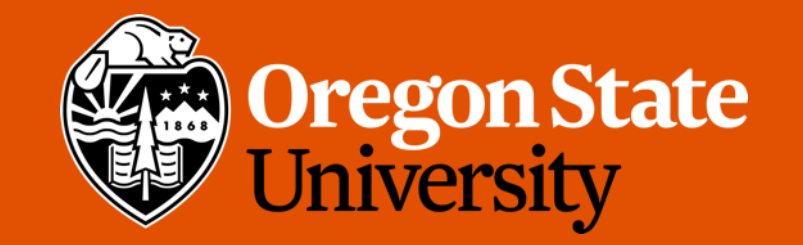

#### Odds and Ends

- Lab 4 posted
- Assignment 2 will be posted by today
- Sign up for demos if you haven't already!

#### Lecture Topics:

the control of the state of the con-

• Structs (cont. )

#### Recap: How to define a struct?

// definition of a **Book** struct

struct Book {

};

```
int pages;
string title; // a string inside the struct
int num authors;
string* authors; // a pointer to a string
```
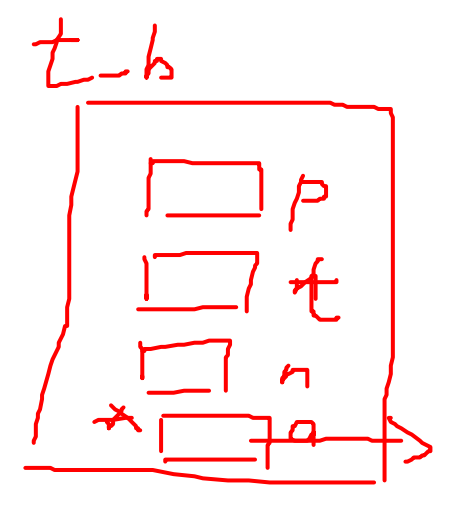

// declare a **Book** object (item) Book text\_book;

```
// declare and initialize at the same time
Book b1 = {.pages = 150, .title = "Harry Potter", .num authors = 2};
//or
Book b1 = \{150, "Harry Potter", 2};
Note: in order, non-skip \overline{\phantom{a}} \overline{\phantom{a}} \overline{\phantom{a}} \overline{\phantom{a}} \overline{\phantom{a}} \overline{\phantom{a}} \overline{\phantom{a}} \overline{\phantom{a}}
```
#### Working with structs

- Can use the same way as any other type
- The dot operator(.) allows us to access the member variables

#### Book bookshelf[10]; for (int i = 0; i < 10;  $++i$ ) { bookshelf[i].num pages =  $100;$ bookshelf[i].title = "Harry Potter"; bookshelf[i].num authors = 2; bookshelf[i].authors =  $new$  string[2]; }

 $\sqrt{2}$ 

 $\mathbf{r}$ 

#### Using pointers with structs

```
Book bk1; //statically allocated
Book* bk ptr = \&\text{bk1};
```
//dereference the pointer and access the data member  $(*bk$  ptr).title = "Harry Potter";

```
//a shortcut to dereference the pointer to the struct
                                         \rightarrow mm == *( ).
// the arrow (->) operator
bk ptr \rightarrow title = "The Cars";
bk_ptr \rightarrow num_pages = 259;
```

```
//this works for objects on the heap as well
Book* bk ptr2 = new Book;
bk ptr2 -> title = "Transformers";
```
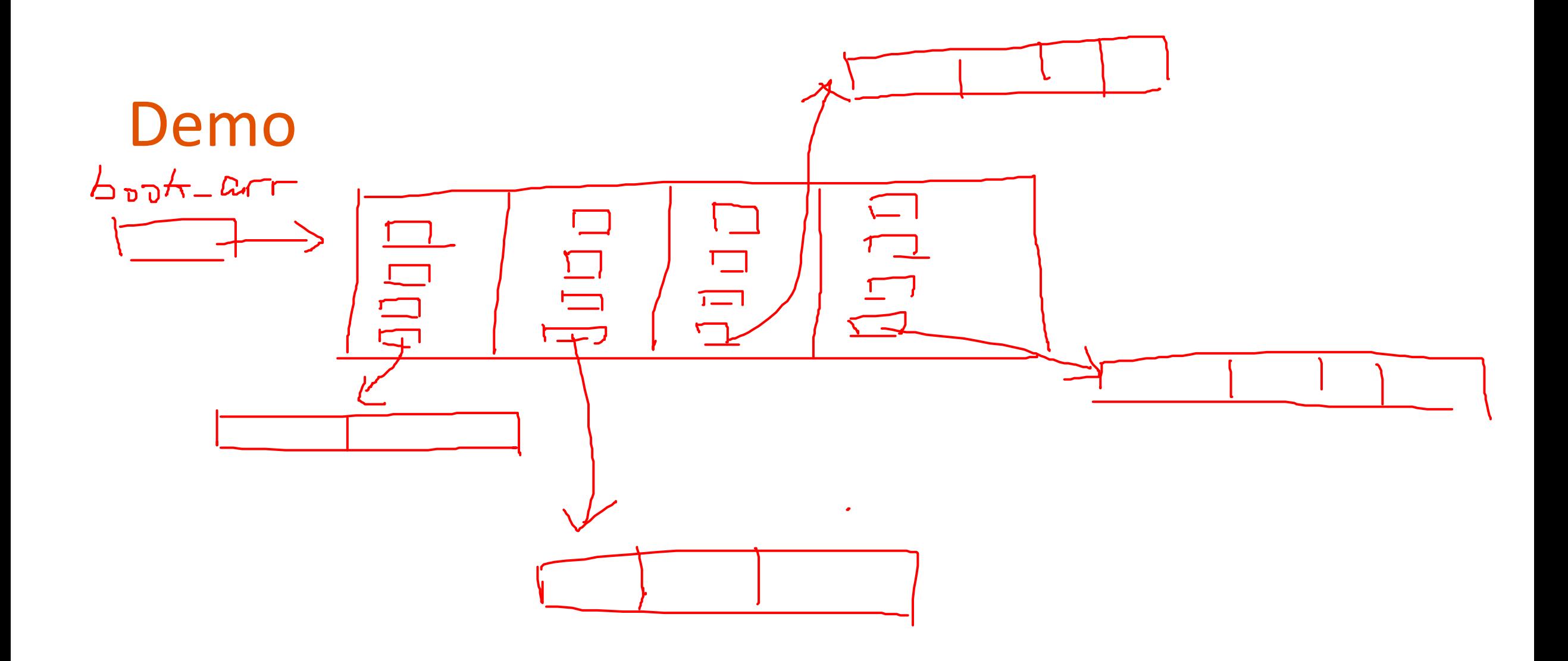

## Today's Topics:

- File Separation
	- Header Guard
- Compilation and Makefile
- Begin File I/O

#### Why do we separate files?

- Programs can get very large, making them difficult to navigate
	- Real-life code bases can be millions of lines. Imagine how hard writing code in a 1 million-line file would be…
- Reuse functions in many applications
- Compiling code can take a long time
	- The time increases as the code grows

#### How do we separate files?

- Different ways to separate files
	- By classes
	- By common functionality
- Different file types
	- Interface file (.h): description of all reusable parts
		- Prototypes for reusable functions
		- Struct (and later, class) definitions
		- Important constant values
	- Implementation file (.cpp): actual implementation of the interface
		- Definitions of functions (function body) for all prototypes in corresponding .h
	- Driver file (.cpp): the part that you execute to accomplish some specific goal
		- Where main () lives with all relevant libraries included

#### File Separation Demo

#### Food for thought …

• What happens if you try to define the same variable or struct more than once?

```
int global_var; 
                                        ./duplicate.cpp:2:6: error: conflicting
char global var;
                                       declaration 'char global var'
                                        char global var;
int main() { 
                                        ./duplicate.cpp:1:5: error: 'global var' has
            // do something 
                                       a previous declaration as 'int global var'
            return 0; 
                                        int global var;
}
```
#### When could this happen?

• Suppose that the book structure is defined inside a header file:  $\text{book.h}$ 

- Imagine that the  $book.h$  file is included in the main file
- Now suppose we include another file collections.h which in turn includes book.h

```
// book.h
struct book { 
   int pages; 
   string title; 
   int num authors;
   string* authors; 
};
```
// main.cpp #include "book.h" #include "collections.h"

 $int main()$ return 0;

// collections.h #include "book.h" #include "movie.h"

 $\frac{1}{\sqrt{2}}$  other code... // perhaps something // that relies on the // book struct

#### When could this happen?

- Suppose that the book structure is defined inside a header file:  $\text{book.h}$ 
	- Imagine that the  $book.h$  file is included in the main file
	- Now suppose we include another file collections.h which in turn includes book.h

```
$ g++ ./main.cppIn file included from ./collections.h:2:0,
                 from ./main.cpp:6:./book.h:1:8: error: redefinition of 'struct book'
 struct book {
In file included from ./main.cpp:5:0:
./book.h:1:8: error: previous definition of 'struct book'
 struct book {
        ᄉ
```
#### How to avoid this problem?

#### • Use Header Guards

- Conditional preprocessor directives
	- Recall that these lines starting with "#"
- This strategy is standard in header files (.h)

```
// book.h
```

```
#ifndef BOOK_H 
#define BOOK_H
```

```
struct book { 
   int pages; 
   string title; 
   int num authors;
   string* authors; 
};
```

```
#endif
```
#### Today's Topics:

• Compilation and Makefile

#### Compilation

- Process of compilation
	- **Preprocessing**: expands all preprocessors like #include, #define, #ifndef, etc. into pure C++ code
	- *Compilation*: parses the pure C++ code into assembly code
	- *Assembly*: translates the assembly code into machine code
		- Object files produced
	- *Linking*: link all of the object files produced by the assembler and produce the final output of compilation, which is often an executable file

\*Happen behind the scene when you run  $q++$ 

#### Compilation – can be interrupted

- Very useful when interrupting after assembly but before linking
	- Produce one or more object files but no executable
	- How? Add  $-c$  option, e.g:

g++ **-c** book.cpp

- This would produce an object file,  $\text{book.o}$ , if no syntax errors in book.cpp
- Benefits of stopping before linking
	- Only compile a subset of your program (files that have changed)
		- The rest of your program doesn't need to be re-compiled
	- Greatly speed up the whole compilation process
	- Help debugging
		- Tell if that is a linking issue or a syntax error

#### In real practice…

- Suppose we have a program that's factored into the following files:
	- Interface/implementation:
		- book.h, book.cpp
		- bookshelf.h, bookshelf.cpp
		- library.h, library.cpp
	- Driver:
		- prog.cpp
- Preprocess, compile, and assemble all implementation files into object files

g++ -c book.cpp g++ -c bookshelf.cpp g++ -c library.cpp

• Produce executable by compiling the driver and linking it together with the object files produced by the previous step:

```
g++ prog.cpp book.o bookshelf.o library.o –o prog
```
#### In real practice… (cont.)

• Find a bug in  $book$ .  $cpp$ . Make changes to that file and recompile it, stopping before linking:

g++ -c book.cpp

• Recompile the driver and link it with the new  $\text{book.o}$  and all of the old object files:

```
g++ prog.cpp book.o bookshelf.o library.o –o prog
```
- This ends up skipping the compilation process on the rest of our implementation files  $\rightarrow$  SAVES TIME!!!
- But need a lot of different  $q++$  commands to compile our program...

#### Makefile

- Make A Unix utility helps automate the entire compilation process
	- Relies on a specification file: makefile
- A makefile may have multiple rules/commands, each of which consists of 3 things:
	- *Target*: the output file it is producing
	- *Dependencies*: components (files or other targets) this particular target depends
		- Optional
	- **Commands**: specify how to transform the dependencies into the target (e.g. g++ calls)
- General structure:

```
target: dependency dependency …
      command
```
- Note: The commands for a target are only run if one (or more) of the dependencies has been modified
	- Files that haven't changed won't be recompiled

### Makefile (cont.)

• A basic makefile for our project above might look like this:

```
prog: prog.cpp book.o bookshelf.o library.o
      g++ prog.cpp book.o bookshelf.o library.o –o prog
book.o: book.cpp book.h
      g++ -c book.cpp
bookshelf.o: bookshelf.cpp bookshelf.h
      g++ -c bookshelf.cpp
library.o: library.cpp library.h
      g++ -c library.cpp
```
To run the whole compilation, simply type: **make**

#### More makefile

- Other things we can do in makefile:
	- Use variables to make it easier to control
	- Add a target to clean up our working directory

```
CC=g++
exe_file=prog
$(exe_file): prog.cpp book.o bookshelf.o library.o
           $(CC) prog.cpp book.o bookshelf.o library.o –o $(exe_file)
book.o: book.cpp book.h
           $(CC) -c book.cpp
bookshelf.o: bookshelf.cpp bookshelf.h
           $(CC) -c bookshelf.cpp
library.o: library.cpp library.h
           $(CC) -c library.cpp
```
**clean:**

**rm –f \*.o \$(exe\_file)**

#### Makefile Demo…

#### Advanced makefile:

- Recall: How to compile our code with GDB (GNU Debugger)?
	- Add **–g** flag, i.e. g++ -c struct.cpp **-g**
- How to incorporate this into our makefile?

```
CC = q++exe_file = prog
$(exe_file): prog.cpp struct.o
   $(CC) prog.cpp struct.o -o $(exe_file)
struct.o: struct.cpp struct.h
   $(CC) -c struct.cpp
clean: 
   rm -f * . o $ (exe file)
```